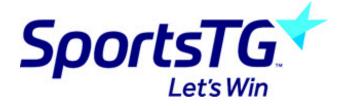

## **Entering Team Sheets**

Last Modified on 05/10/2015 2:25 pm AEDT

To access and add players to a team sheet follow the instructions below.

Firstly, login to your Online Membership Database - If you don't have your login details please contact your State Governing Body or Association.

1. From the associations tab hover over Competitions and click Match Results

|           | ELECTION | est SW Online         |          | ASSOCIATION |                         |  |  |
|-----------|----------|-----------------------|----------|-------------|-------------------------|--|--|
| Dashboard | Members  | Competitions Clubs    |          | Teams       | Communications          |  |  |
|           |          | List Competitions     |          |             |                         |  |  |
|           |          | Match Results         |          |             |                         |  |  |
|           |          | Publish to Web        |          |             | Free online to          |  |  |
|           |          | Awards                |          | nab         | Help run your club's fi |  |  |
|           |          | Clash Resolution      |          |             |                         |  |  |
|           |          | Competition Exception | on Dates |             |                         |  |  |

2. Within the match list click the Pre Game button next to the appropriate game

| Result | Home Team  | Away Team  | Result | Competition      | Match Date/Time  | Venue                      | Lock ? |          |         |                    |
|--------|------------|------------|--------|------------------|------------------|----------------------------|--------|----------|---------|--------------------|
| 1      | Hutchins   | DOSA       |        | OSFA Test 2      | 15/08/2015 14:00 | Queenborough Oval          |        | PRE GAME | AT GAME | POST GAME          |
| l l    | Hutchins   | DOSA       |        | OSFA Test 2      | 15/08/2015 14:00 | Queenborough Oval          |        | PRE GAME | AT GAME | POST GAME          |
| 1      | Richmond   | OHA        |        | OSFA Test 2      | 15/08/2015 14:00 | Richmond Recreation Ground |        | PRE GAME | AT GAME | POST GAME          |
| 1      | Richmond   | OHA        |        | OSFA Test 2      | 15/08/2015 14:00 | Richmond Recreation Ground |        | PRE GAME | AT GAME | POST GAME          |
|        | St Virgils | Channel    |        | OSFA Test 2      | 15/08/2015 14:00 |                            |        | PRE GAME | AT GAME | POST GAME          |
|        | St Virgils | Channel    |        | OSFA Test 2      | 15/08/2015 14:00 |                            |        | PRE GAME | AT GAME | POST GAME          |
|        | University |            |        | OSFA Test 2      | 15/08/2015 14:00 |                            |        |          |         |                    |
|        | University |            |        | OSFA Test 2      | 15/08/2015 14:00 |                            |        |          |         |                    |
|        |            | Hutchins   |        | OSFA Theory 18/4 | 15/08/2015 14:00 |                            |        |          |         |                    |
|        | Channel    | OHA        |        | OSFA Theory 18/4 | 15/08/2015 14:00 | Snug Park                  |        | PRE GAME | AT GAME | POST GAME          |
|        | DOSA       | St Virgils |        | OSFA Theory 18/4 | 15/08/2015 14:00 |                            |        | PRE GAME | AT GAME | POST GAME          |
|        | University | Richmond   |        | OSFA Theory 18/4 | 15/08/2015 14:00 | University Oval            |        | PRE GAME | AT GAME | POST GAME          |
|        |            |            |        |                  |                  |                            |        |          |         |                    |
|        |            |            |        |                  |                  |                            |        |          |         | UPDATE LOCK STATUS |

3. The next step is to drag players from the Available Players list on the left into the Selected Players on the right. Once done, click Team Sheets.

| PRECAME AT GAME POST GAME                                                                                                    |                                                                                              |                                                                                                    |                                                  |                                                                    |  |
|----------------------------------------------------------------------------------------------------|----------------------------------------------------------------------------------------------|----------------------------------------------------------------------------------------------------|--------------------------------------------------|--------------------------------------------------------------------|--|
| Game Information<br>Perth Glory vs. Angela's Team 08/01/14 15:00<br>Kanga Cup Round Robin                                                                                                    | Pre Game Dashboard<br>Perth Glory Selections<br>Angela's Team Selections<br>League Officials | Players<br>0<br>0                                                                                                    | Coaches/Officials<br>0<br>0<br>0                 |                                                                    |  |
| Perth Glory         Angela's Team           Manage this Display List         Show all Cub players           Show Players are bina age group         Show Players to this team only           Show Players to this age group         Show all Financial Club players for Competition Season           Show all players         Show all players           Available Players         Filter |                                                                                              | Autoselect Playen O Auto Select Players who play Players magazer Selected Player Play, Chris Person, Test OP = On Permit 4 | nyed last week<br>ed to this team<br>ns<br>No. P | Position<br>- Select a position - 1 (<br>- Select a position - 1 ( |  |

## The Team Sheet will then open in a new tab

|   | ANGELA'S TEAM - Team Sheet<br>Association: Test SW Online<br>Teams: Perth Glory V Angela's Team<br>Competition: Kanga Cup Round Robin<br>Round: 8<br>Match Date: 09/01/14 |             |              |       |      |                 |              |    |    |    |    |  |
|---|----------------------------------------------------------------------------------------------------|-------------|--------------|-------|------|-----------------|--------------|----|----|----|----|--|
|   | ID                                                                                                    | Jump<br>No. | Player Name  | Goals | Best | Yellow<br>Cards | Red<br>Cards | q1 | q2 | q3 | q4 |  |
| 1 | 6504796                                                                                                    |             | FW, Chris    |       |      |                 |              |    |    |    |    |  |
| 2 | 6504797                                                                                                    |             | Person, Test |       |      |                 |              |    |    |    |    |  |
| 3 |                                                                                                    |             |              |       |      |                 |              |    |    |    |    |  |

## **Related Articles**

[template("related")]